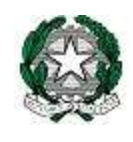

Circ. n. 8 Barzanò, 20/09/2022

# AI GENITORI / TUTORI

### Oggetto: Pago in Rete – sistema di pagamento elettronico.

Si comunica che, ai sensi dell'art.65, comma 2 del D.lgs. n. 21/2017 e ss.mm., tutti i pagamenti da privati cittadini nei confronti delle Pubbliche Amministrazioni e quindi, anche nei confronti delle Istituzioni Scolastiche, dovranno essere effettuati attraverso la piattaforma PagoPa e non potranno essere accettate forme diverse di pagamento.

I genitori dovranno, dunque, effettuare tutti i pagamenti dei servizi acquistati dalle scuole, nonché il versamento dei contributi volontari, attraverso il portale Pago in Rete, così come indicato nel DL 76 del 16 luglio 2020 – Misure urgenti per la semplificazione e l'innovazione digitale -, all'art. 24, c.2. A tal fine il nostro Istituto Comprensivo per facilitare le famiglie all'accesso di questo nuovo sistema di pagamento, utilizzerà un software specifico messo a disposizione sul registro elettronico denominato Pago Nuvola che consentirà di effettuare agevolmente i versamenti dovuti a vario titolo alla scuola.

#### MODALITA' DI ACCESSO A PAGOPA PER LE FAMIGLIE DEGLI ALUNNI

Le famiglie degli alunni utilizzeranno la piattaforma PagoPa per effettuare i seguenti pagamenti:

- Contributi per viaggi di istruzione ed uscite didattiche
- Contributi per assicurazione degli alunni
- Contributi per progetti
- Contributi volontari

Le famiglie potranno accedere al sistema di pagamento PagoPa attraverso Pago Nuvola, con le medesime credenziali utilizzate per effettuare il login al Registro Elettronico.

#### Procedura per autorizzare l'associazione dell'alunno:

Accedendo in Nuvola/Area tutore compare una nuova voce Pagamenti, in questa sezione la scuola pubblicherà gli avvisi telematici.

In questa fase è necessario associare l'alunno nella piattaforma Pago In Rete seguendo questa modalità:

## Nuvola/area tutore

Pagamenti (cliccare)/ Connessione Pago in Rete (cliccare in alto a destra) Leggere l'informativa e mettere la spunta su autorizzo l'associazione dell'alunno nella piattaforma Pago in Rete

DI SEGUITO IL LINK PER LA GUIDA :

https://supporto.madisoft.it/portal/it/kb/articles/area-tutore- pagonuvola-autorizzare-lassociazionedell-alunno-in-pago-in-rete

#### L'autorizzazione deve essere fatta entro venerdì 30/09/2022.

In caso di mancata autorizzazione non sarà possibile trovare nella sezione "Pagamenti" l'avviso telematico emesso dalla scuola e/o riceverlo via mail.

#### Avviso di pagamento

Effettuato l'accesso, il genitore avrà la possibilità di procedere al pagamento immediato secondo la tipologia di contributo inserito dalla scuola, oppure di effettuarlo in una fase successiva, producendo un "Avviso di pagamento" che potrà essere stampato e/o salvato. Il genitore potrà successivamente procedere al pagamento presso un prestatore di servizi (PSP) a sua scelta

(Sportello bancario autorizzato, Ricevitoria/Tabaccheria, servizio di Internet Banking). La famiglia, per ogni pagamento effettuato, riceverà una e-mail di conferma e avrà sempre a disposizione una ricevuta telematica da utilizzare ai fini delle detrazioni fiscali.

Cordiali saluti

 Il Dirigente scolastico Prof.ssa Viviana Patricelli